## **UG0891 User Guide Hello FPGA Libero Design**

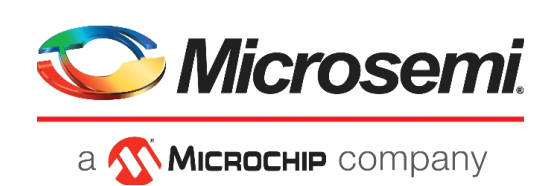

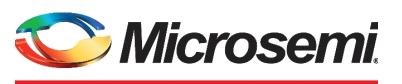

a **Wicked Company** 

**Microsemi Headquarters** One Enterprise, Aliso Viejo, CA 92656 USA Within the USA: +1 (800) 713-4113 Outside the USA: +1 (949) 380-6100 Sales: +1 (949) 380-6136 Fax: +1 (949) 215-4996 Email: [sales.support@microsemi.com](mailto:sales.support@microsemi.com) [www.microsemi.com](http://www.microsemi.com)

©2019 Microsemi, a wholly owned subsidiary of Microchip Technology Inc. All rights reserved. Microsemi and the Microsemi logo are registered trademarks of Microsemi Corporation. All other trademarks and service marks are the property of their respective owners.

Microsemi makes no warranty, representation, or guarantee regarding the information contained herein or the suitability of its products and services for any particular purpose, nor does Microsemi assume any liability whatsoever arising out of the application or use of any product or circuit. The products sold hereunder and any other products sold by Microsemi have been subject to limited testing and should not be used in conjunction with mission-critical equipment or applications. Any performance specifications are believed to be reliable but are not verified, and Buyer must conduct and complete all performance and other testing of the products, alone and together with, or installed in, any end-products. Buyer shall not rely on any data and performance specifications or parameters provided by Microsemi. It is the Buyer's responsibility to independently determine suitability of any products and to test and verify the same. The information provided by Microsemi hereunder is provided "as is, where is" and with all faults, and the entire risk associated with such information is entirely with the Buyer. Microsemi does not grant, explicitly or implicitly, to any party any patent rights, licenses, or any other IP rights, whether with regard to such information itself or anything described by such information. Information provided in this document is proprietary to Microsemi, and Microsemi reserves the right to make any changes to the information in this document or to any products and services at any time without notice.

#### **About Microsemi**

Microsemi, a wholly owned subsidiary of Microchip Technology Inc. (Nasdaq: MCHP), offers a comprehensive portfolio of semiconductor and system solutions for aerospace & defense, communications, data center and industrial markets. Products include high-performance and radiation-hardened analog mixed-signal integrated circuits, FPGAs, SoCs and ASICs; power management products; timing and synchronization devices and precise time solutions, setting the world's standard for time; voice processing devices; RF solutions; discrete components; enterprise storage and communication solutions, security technologies and scalable anti-tamper products; Ethernet solutions; Power-over-Ethernet ICs and midspans; as well as custom design capabilities and services. Learn more at www.microsemi.com.

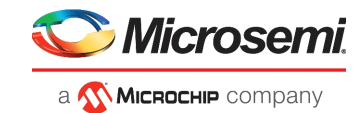

# **Contents**

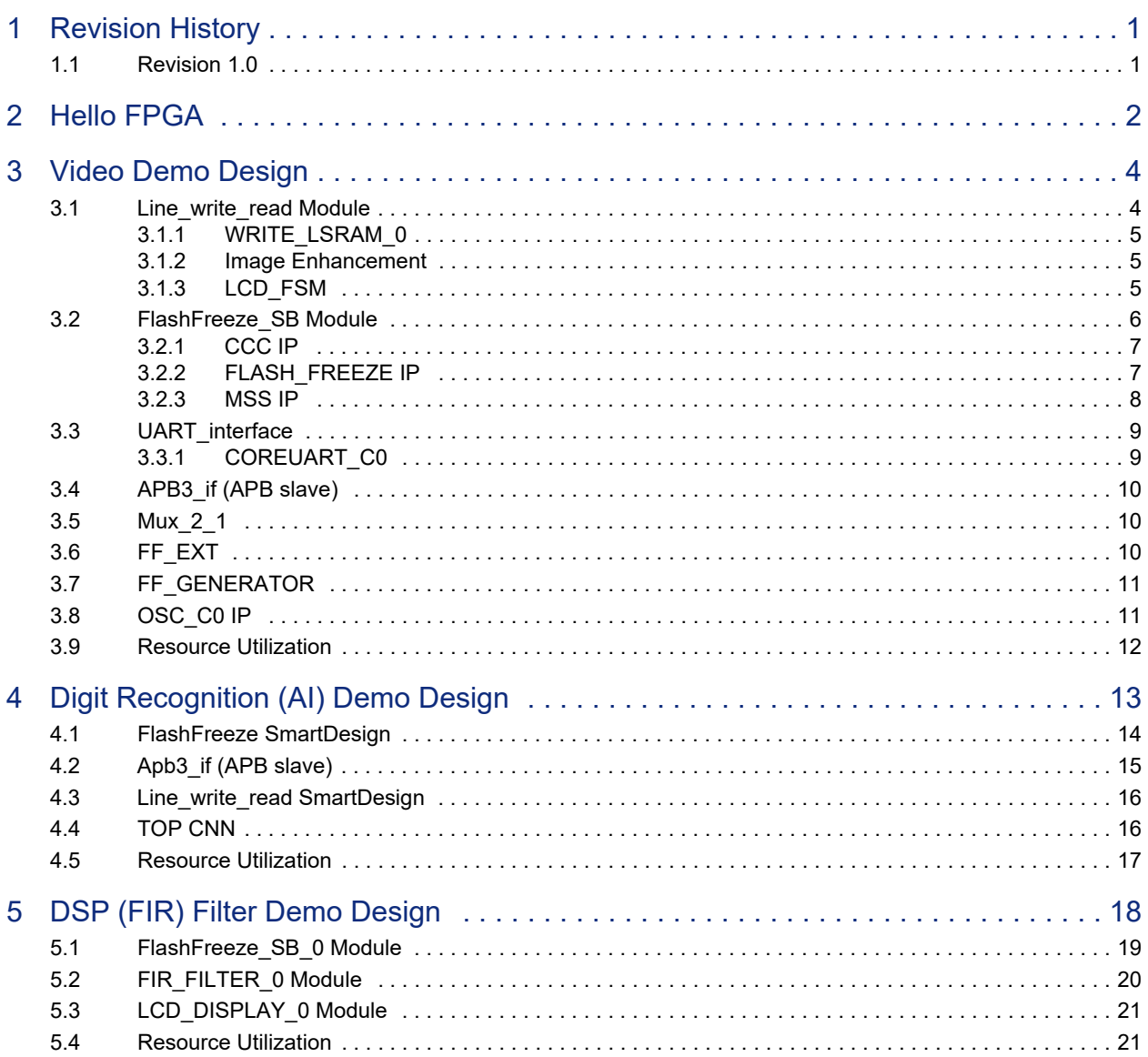

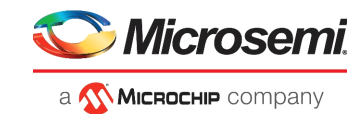

# **[Figures](#page-7-0)**

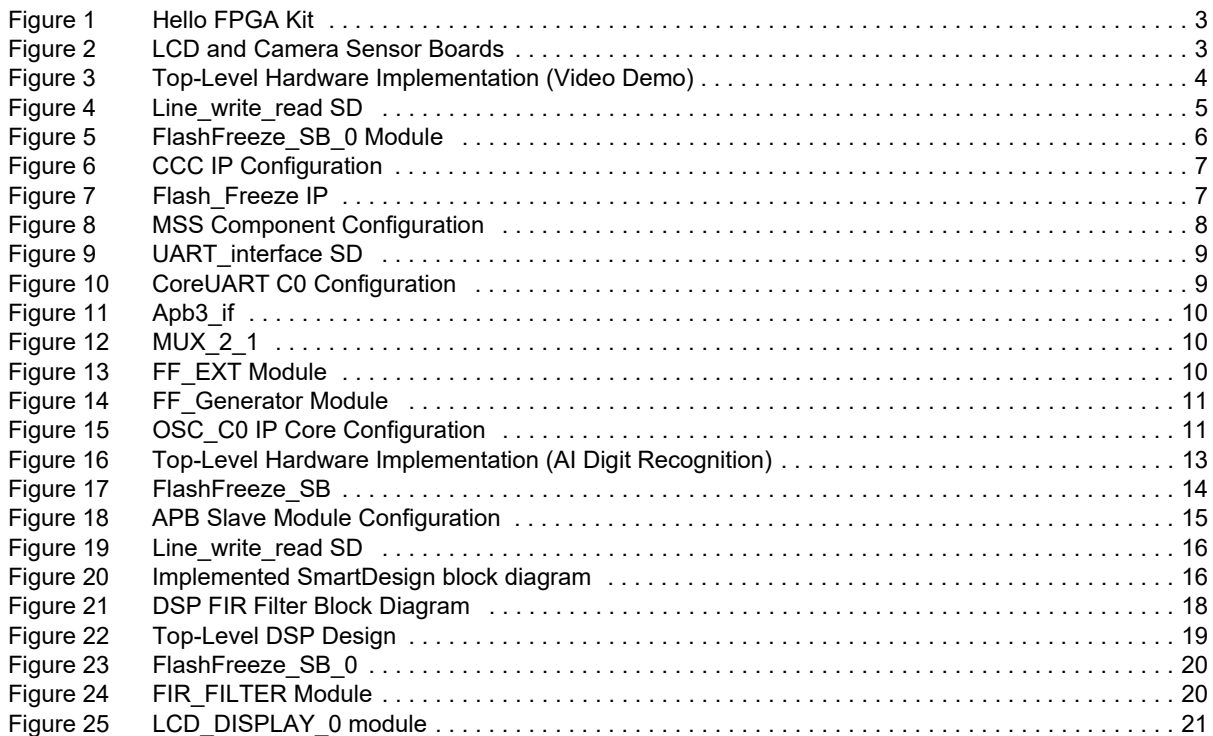

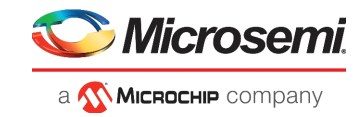

# **Tables**

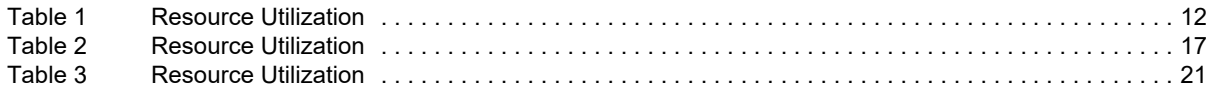

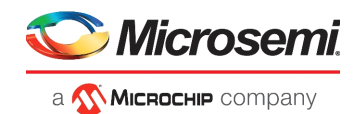

# <span id="page-5-0"></span>**1 Revision History**

The revision history describes the changes that were implemented in the document. The changes are listed by revision, starting with the most current publication.

## <span id="page-5-1"></span>**1.1 Revision 1.0**

This is the first publication of the document.

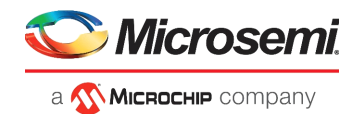

# <span id="page-6-0"></span>**2 Hello FPGA**

Hello FPGA is a low cost, compact-sized, and a feature-rich FPGA kit based on the non-volatile, Flashbased, and low-power SmartFusion2 SoC FPGA (M2S010) from Microchip. SmartFusion2 SoC FPGAs offer more resources in low density with a complete Microcontroller Subsystem that includes a 166 MHz ARM Cortex M3 processor with an Embedded Trace Macrocell (ETM) and Instruction Cache, embedded flash, and extensive peripherals including CAN, TSE, and USB.

An ultra-low power Flash\*Freeze feature of SmartFusion2 SoC FPGAs allows the retention of design while maintaining the I/O state for low-power applications. A single pin interrupt puts the device in the Flash\*Freeze mode and brings up these FPGAs to operational modes (within ~13 microseconds).

These FPGAs are ideal for general purpose functions such as Gigabit Ethernet or dual PCI Express control planes, bridging functions, input/output (I/O) expansion and conversion, video/image processing, system management and secure connectivity. These FPGAs are used by customers in Communications, Industrial, Medical, Defense, and Aviation markets.

The Hello FPGA kit is designed for FPGA beginners and enthusiasts. The Hello FPGA kit is ideal for developing control logic and data acquisition, image processing, signal processing, and artificial intelligence applications.

The kit supports the measurement of the live FPGA core power consumption while running these designs. The kit also allows users to freeze the design. The Hello FPGA kit includes a Microchip PIC32 MCU that it is used to program the SmartFusion2 SoC FPGA, monitor power, and general-purpose functions.

The Hello FPGA Kit demonstrates the following features of the SmartFusion2 SoC FPGA:

- DSP functions: FIR Filter.
- Parallel Processing and Complex functions: Artificial Intelligence (real time hand-written digit recognition).
- Low-Power: Shows power consumption in operational and Flash\*Freeze modes.

• Instant ON: Highlighting fast wake-up from the Flash\*Freeze mode to fully functional mode.

This user guide describes the following designs, which can be run on the kit:

- [Video Demo Design, page 4](#page-8-3)
- [Digit Recognition \(AI\) Demo Design, page 13](#page-17-2)
- [DSP \(FIR\) Filter Demo Design, page 18](#page-22-2)

These designs are created using Microchip's [Libero SoC Design Software.](https://www.microsemi.com/product-directory/design-resources/1750-libero-soc) The software includes all of the necessary IPs required to build such application prototypes.

**Note:** These designs also include a user-friendly GUI application to test specific features functions. These demo designs include the Flash\*Freeze feature for demonstration. Users can monitor the power consumption when the FPGA is in operational and Flash\*Freeze modes to evaluate the low-power advantage.

The kit includes Arduino and Mikrobus connectors for flexibility for prototyping, and expansion kits. This can be very useful as the user's FPGA knowledge and the associated tools experience increases. The kit can work as a standalone unit or as an extension to existing MCHP kits.

[Figure 1, page 3](#page-7-0) shows the Hello FPGA kit, which consists of the SmartFusion2 FPGA and MCU (PIC32MX795F512L).

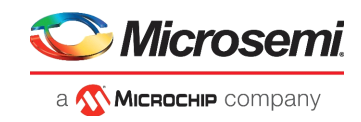

<span id="page-7-0"></span>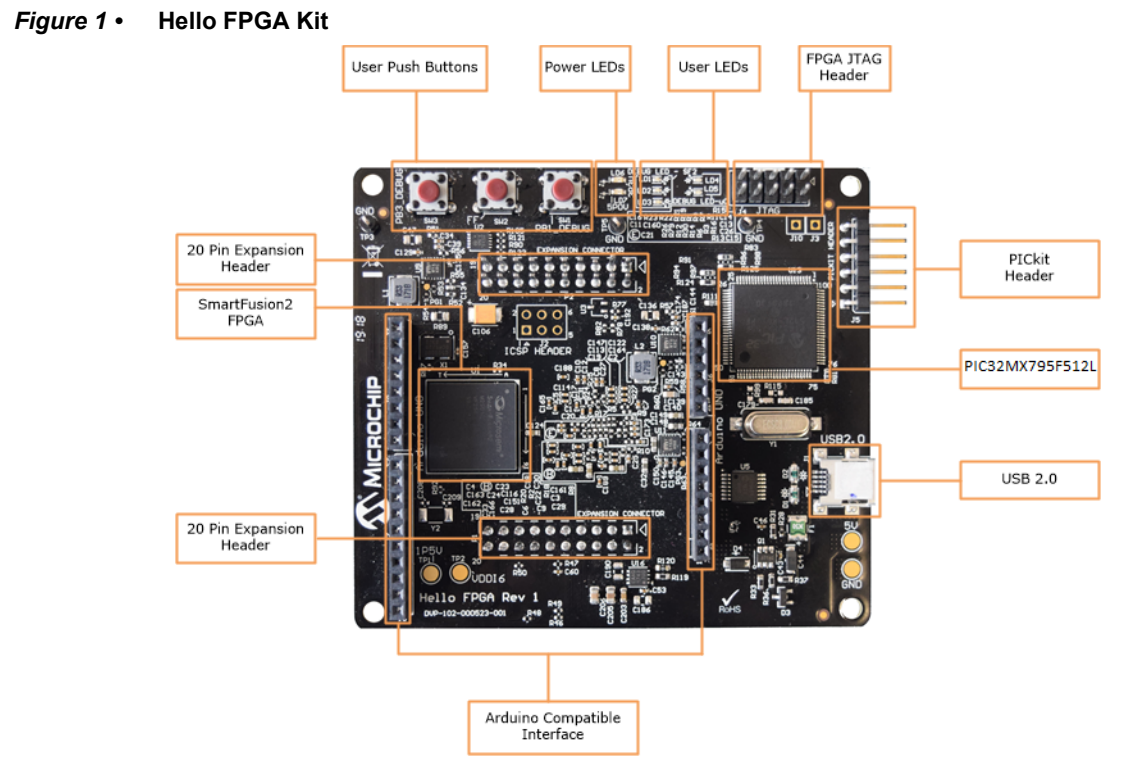

The Hello FPGA kit includes the LCD board and the camera sensor. These boards can be connected to the Hello FPGA kit as shown in [Figure 2, page 3](#page-7-1).

### <span id="page-7-1"></span>*Figure 2 •* **LCD and Camera Sensor Boards**

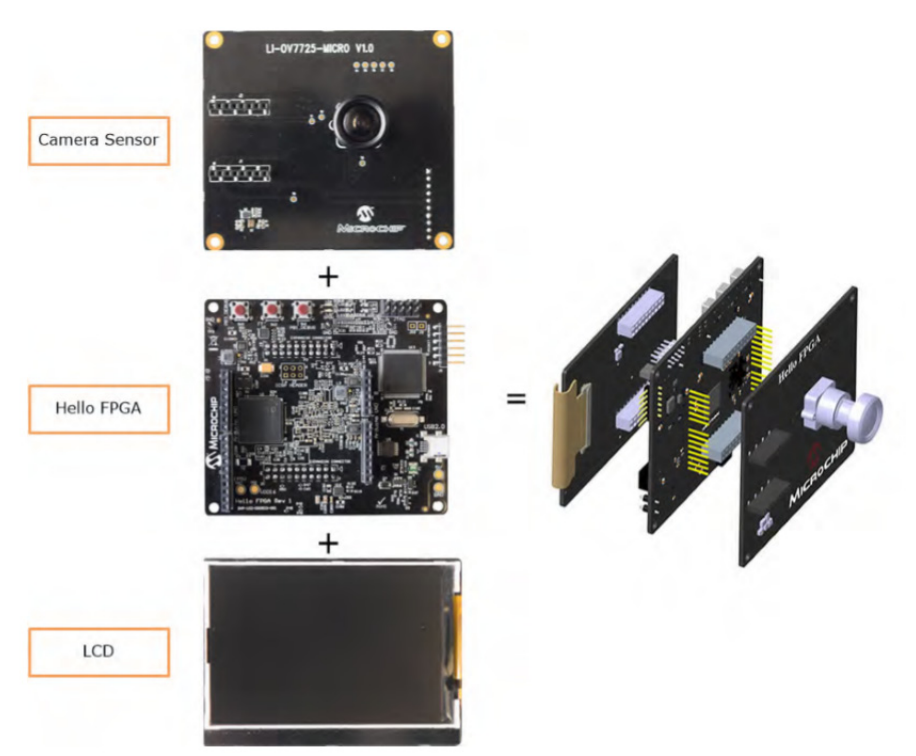

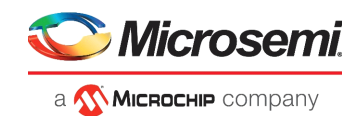

# <span id="page-8-3"></span><span id="page-8-0"></span>**3 Video Demo Design**

The following figure shows the top-level video demo design in Libero.

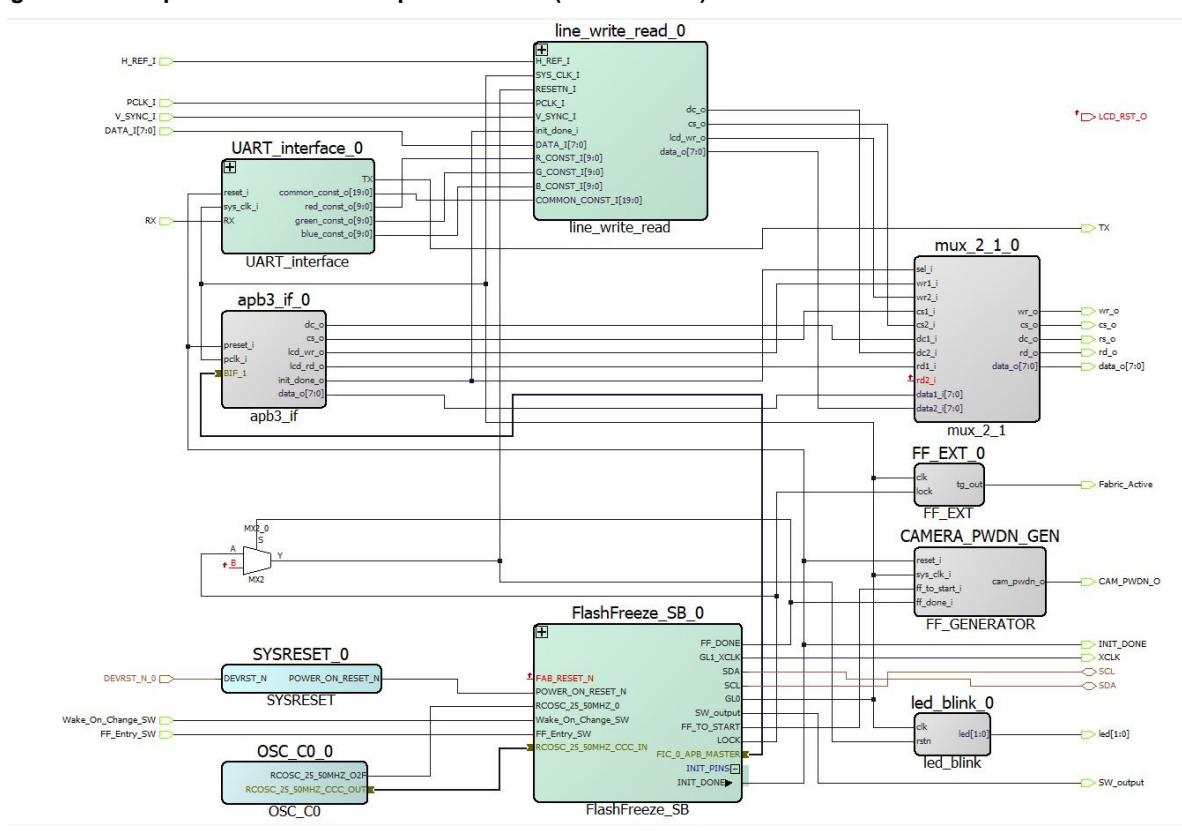

### <span id="page-8-2"></span>*Figure 3 •* **Top-Level Hardware Implementation (Video Demo)**

The video demo design interfaces the Camera Sensor OV7725 and LCD with the SmartFusion2 SoC FPGA. The design also includes the Flash\*Freeze feature.

The Top module contains the following modules:

- [Line\\_write\\_read Module, page 4](#page-8-1)
- [FlashFreeze\\_SB Module, page 6](#page-10-0)
- [UART\\_interface, page 9](#page-13-0)
- APB3 if (APB slave), page 10
- [FF\\_EXT, page 10](#page-14-2)
- [FF\\_GENERATOR, page 11](#page-15-0)
- [Mux\\_2\\_1, page 10](#page-14-1)
- [OSC\\_C0 IP, page 11](#page-15-1)

### <span id="page-8-1"></span>**3.1 Line\_write\_read Module**

[Figure 4, page 5](#page-9-3) shows the components of the Line read write module. Line write read module acquires the data from the OV7725 Camera sensor, performs image scaling as well as image enhancement and sends data to LCD Screen. OV7725 camera has an array size of 640 x 480 and is configured to operate in RGB 565 format. LCD ILI9488 has a display resolution of 480 x 320. WRITE\_LSRAM module down samples the 640x480 camera data to 480x320 LCD resolution. After down sampling the image data goes through image enhancement that can be configured through UART. Image Enhancement block writes the data in the Dual Port RAM. LCD\_FSM reads the data from dual port RAM and sends it to the LCD display as per the LCD interface protocol.

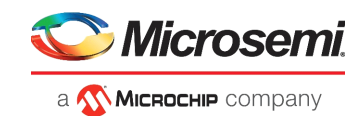

### <span id="page-9-3"></span>*Figure 4 •* **Line\_write\_read SD**

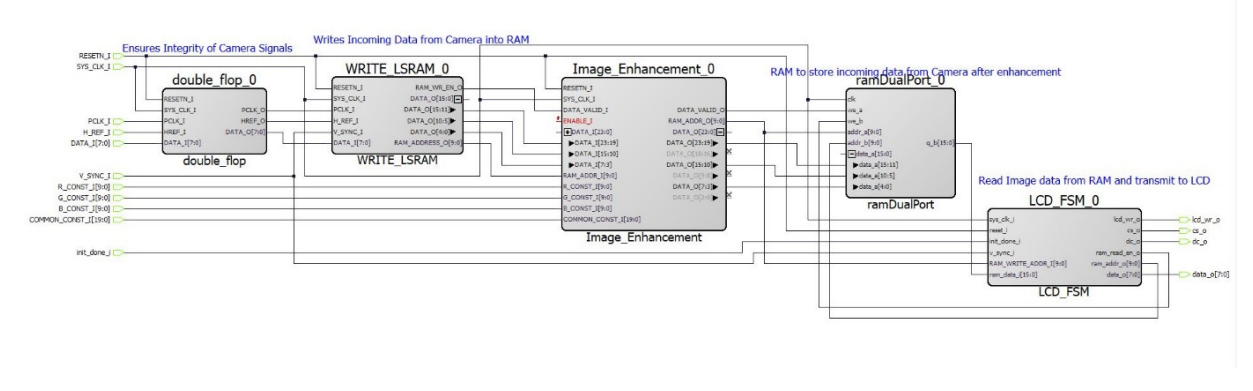

The Line\_write\_read module contains the following components:

- [WRITE\\_LSRAM\\_0, page 5](#page-9-0)
- [Image Enhancement, page 5](#page-9-1)
- [LCD\\_FSM, page 5](#page-9-2)

### <span id="page-9-0"></span>**3.1.1 WRITE\_LSRAM\_0**

Signals from the Camera PLK I, H\_REF, and DATA\_I(8) are transferred through the Double Flip-Flop synchronizer circuit to ensure the integrity of these signals. Input data signal from the camera DATA\_I is considered valid when the H\_REF signal is high. Data from the camera is in the form of RGB 5:6:5 format and is split across 2 clock cycles. Down sampling from 640 pixels per horizontal line to 480 pixels per horizontal line is achieved by skipping a pixel for every 4 pixels. Down sampling from 480 lines to 320 lines is achieved by skipping one horizontal line for every 3 lines.

### <span id="page-9-1"></span>**3.1.2 Image Enhancement**

This module performs modification on the pixel output data from the WRITE\_LSRAM based on the usercontrolled data provided by the UART block. User-controlled data include contrast, brightness, and RGB color adjustment values.

### <span id="page-9-2"></span>**3.1.3 LCD\_FSM**

The LCD FSM module reads data from the dual port RAM and sends it to the LCD display. The module starts reading the dual port RAM when the write address in WRITE\_LSRAM reaches 160. The LCD\_FSM also resets the registers of the LCD based on the V\_Sync signal of the camera which indicates the start of new frame data. LCD\_FSM provides data to the LCD based on the interface protocol.

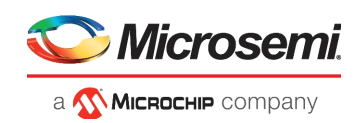

## <span id="page-10-0"></span>**3.2 FlashFreeze\_SB Module**

[Figure 5, page 6](#page-10-1) shows the components of the FlashFreeze\_SB\_MSS module. The FlashFreeze SB MSS module configures the Microcontroller Sub System (MSS). The I2C peripheral in MSS is used to configure camera registers. MSS is the APB master which is connected to the APB slave (apb3 if) module to initialize LCD registers during startup. The Flash\_FREEZE module provides the feature of low power FF mode to the FPGA. The FF\_Entry\_SW signal provides the hardware interrupt for FF to MSS. When interrupt comes MSS executes the instruction related to FF firmware through which FPGA goes into the flash freeze mode. MSS is in an infinite loop when the FPGA fabric is in the Flash\*Freeze mode.

### <span id="page-10-1"></span>*Figure 5 •* **FlashFreeze\_SB\_0 Module**

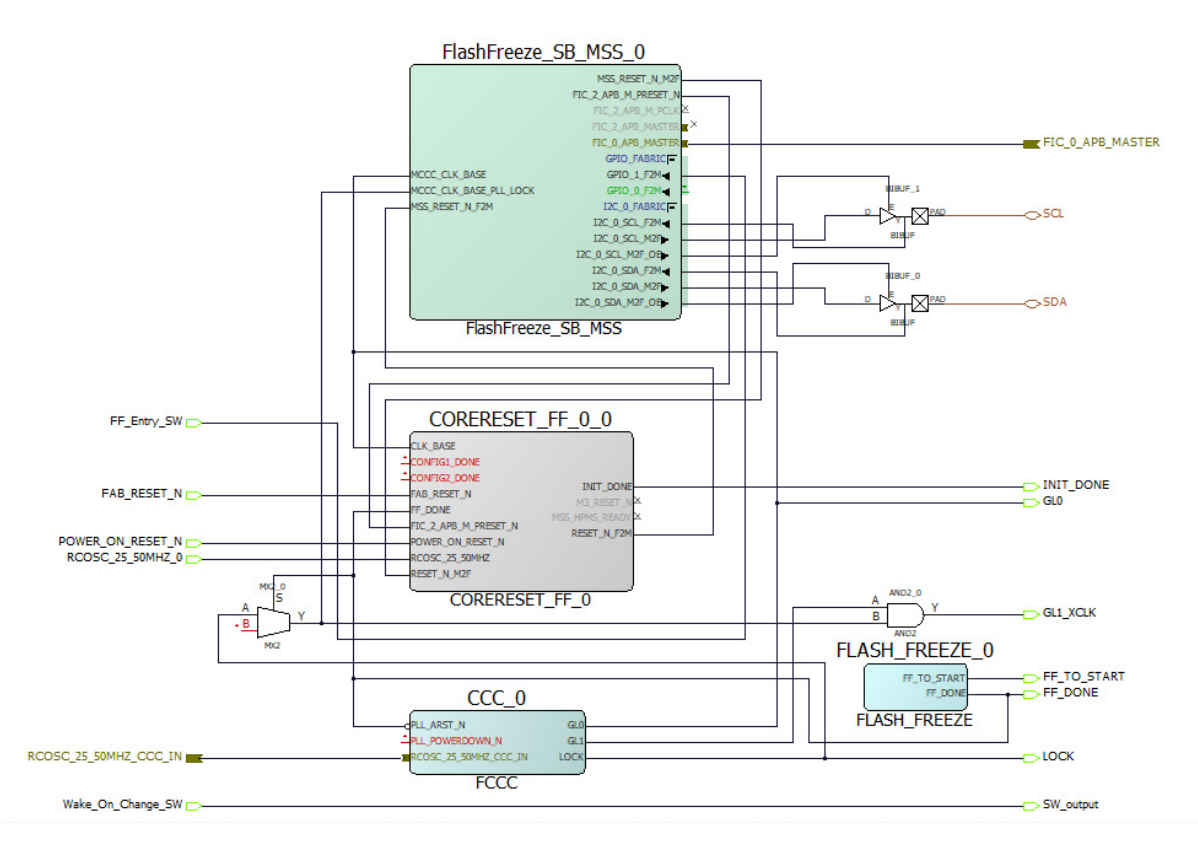

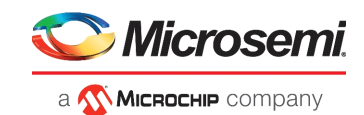

### <span id="page-11-0"></span>**3.2.1 CCC IP**

CCC IP is available in Libero SoC -> Clock and Management IP catalog. CCC IP acquires the 25/50 MHZ clock from the on-chip oscillator IP and generates the GL0 clock of 100 MHz and GL1 of 24 MHz clock. All the modules inside FPGA works on GL0 clock. The following figure shows the configuration of the CCC IP.

<span id="page-11-2"></span>*Figure 6 •* **CCC IP Configuration**

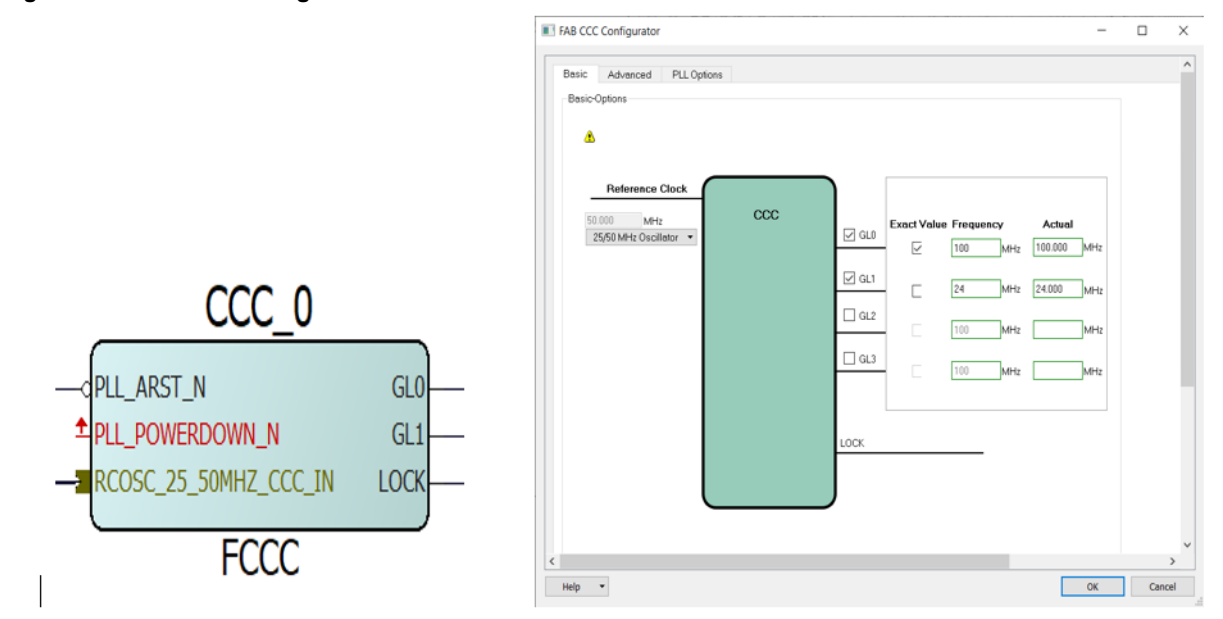

### <span id="page-11-1"></span>**3.2.2 FLASH\_FREEZE IP**

 FLASH FREEZE IP is available in Libero SoC -> Catalog. SmartFusion2 SoC FPGA devices provide an ultra-low static power solution through Flash\*Freeze technology. Flash\*Freeze mode entry retains all the Static Random Access Memory (SRAM) and registers information. Flash\*Freeze mode exit achieves rapid recovery to active mode (approximately 13 µs). The following figure shows the FLASH FREEZE IP.

### <span id="page-11-3"></span>*Figure 7 •* **Flash\_Freeze IP**

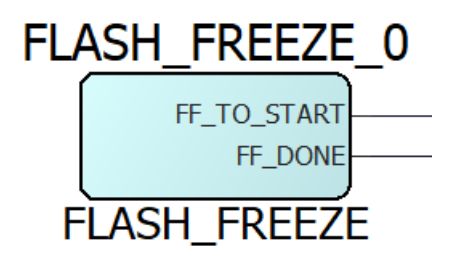

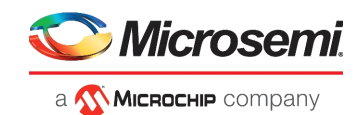

### <span id="page-12-0"></span>**3.2.3 MSS IP**

SmartFusion2 Microcontroller Subsystem (MSS) IP is available in Libero SoC -> Catalog -> Processors. The MSS Component Configurator represents a graphical block diagram of the SmartFusion2 Microcontroller Subsystem. Each of MSS sub-blocks can be enabled or disabled as per the application requirements. This design uses FIC\_0 for APB interface and I2C\_0 to enable camera configuration interface and GPIO to acquire external signal.

<span id="page-12-1"></span>*Figure 8 •* **MSS Component Configuration**

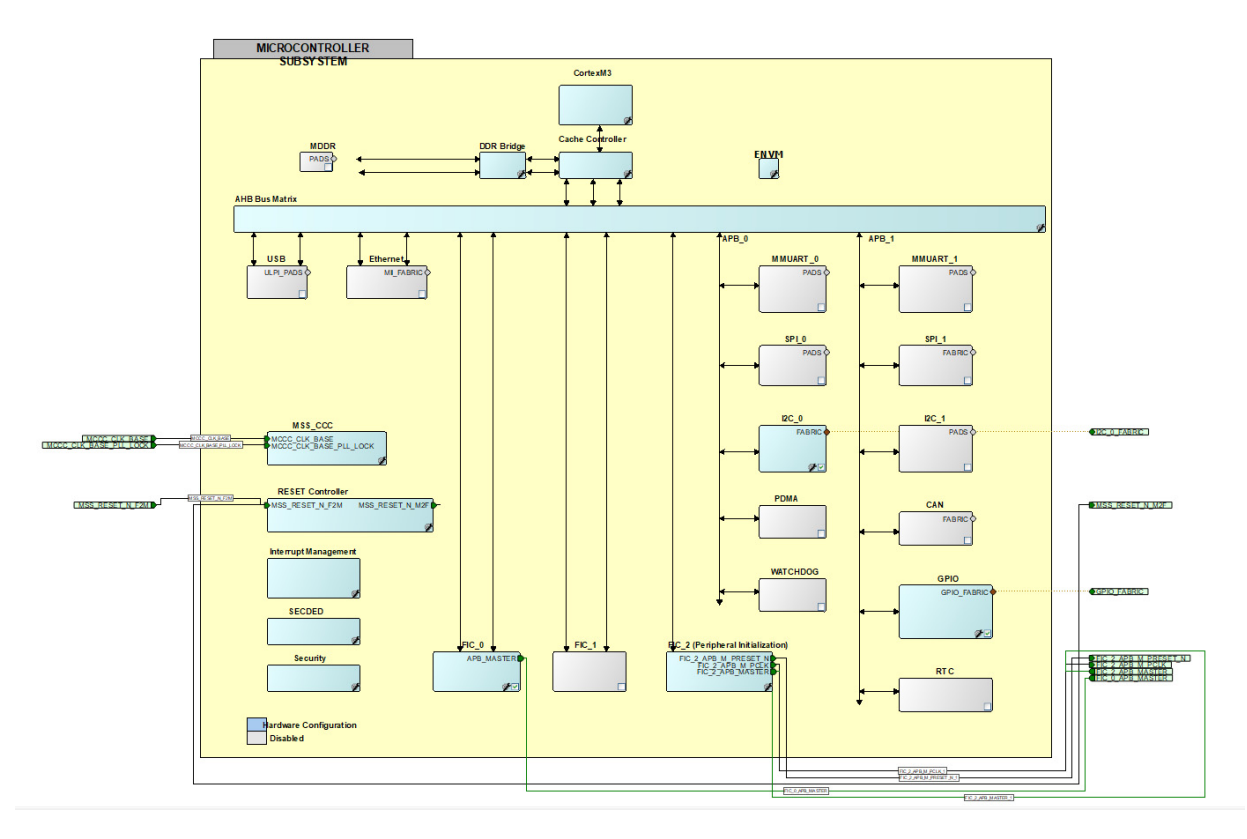

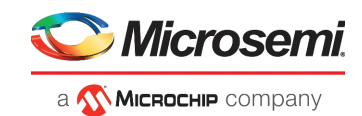

## <span id="page-13-0"></span>**3.3 UART\_interface**

<span id="page-13-2"></span>*Figure 9 •* **UART\_interface SD**

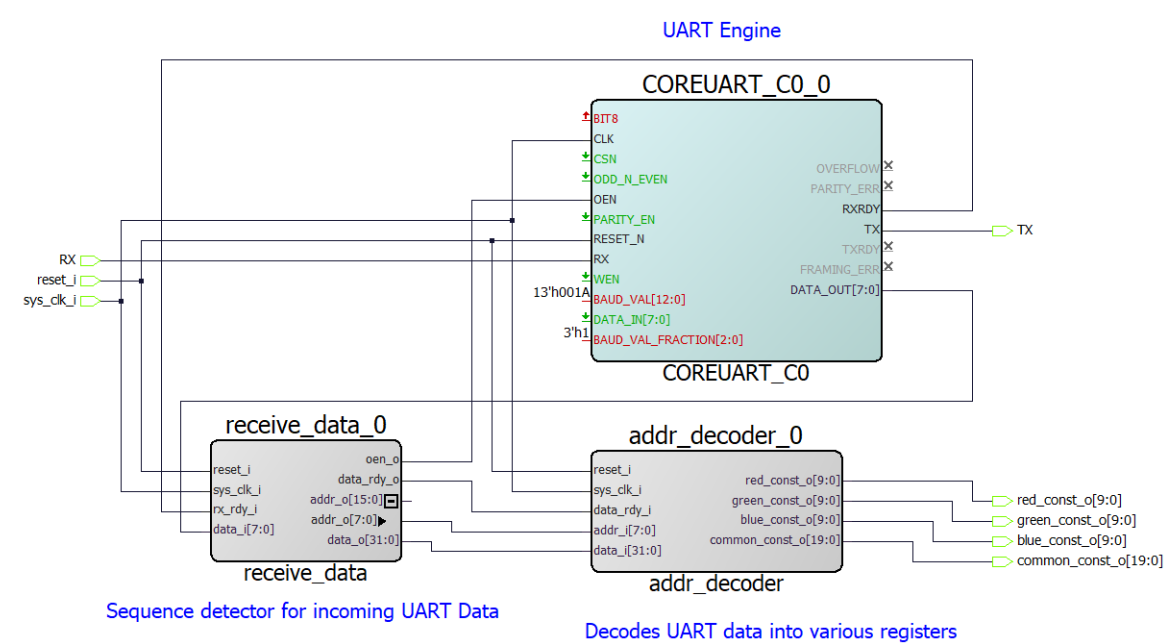

UART\_interface SmartDesign performs the task of communication between the SmartFusion2 FPGA and the PC with PIC microcontroller as a bridge. Based on the data from Hello\_FPGA GUI, receive\_data module generates the address and the data. Addr\_decoder module generates the values of brightness, contrast, and color and provides it to the Image\_enchancement module.

### <span id="page-13-1"></span>**3.3.1 COREUART\_C0**

COREUART IP is available in the Libero SoC peripheral IP catalog. BAUD rate of UART is 230400, based on the operating clock frequency, BAUD\_VAL, and BAUD\_VAL\_FRACTION values. The following figure shows the CoreUART configuration.

<span id="page-13-3"></span>*Figure 10 •* **CoreUART C0 Configuration**

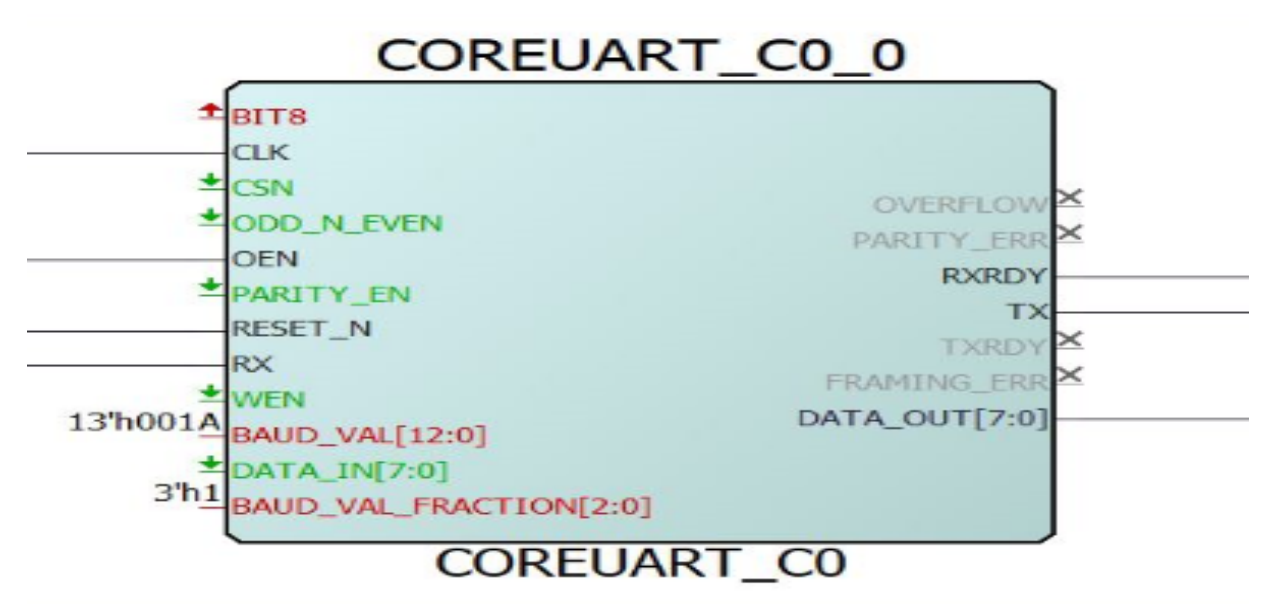

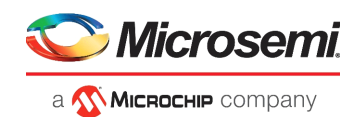

## <span id="page-14-0"></span>**3.4 APB3\_if (APB slave)**

<span id="page-14-3"></span>*Figure 11 •* **Apb3\_if**

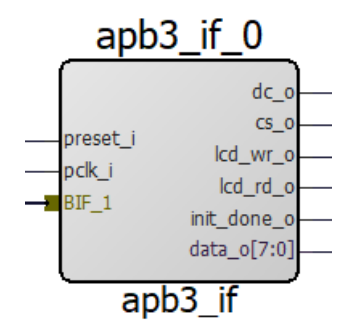

Apb3\_if module implements the APB slave Interface to communicate with APB3 Master (MSS). LCD initialization is done through this module based on the control and data words provided by the MSS. After LCD initialization, MSS gives the command to the APB slave to generate init\_done signal.

## <span id="page-14-1"></span>**3.5 Mux\_2\_1**

<span id="page-14-4"></span>*Figure 12 •* **MUX\_2\_1**

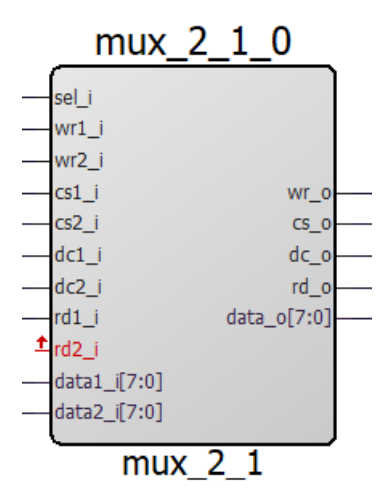

MSS provides the select signal (Init\_done) to the MUX, MSS first initializes the LCD and after initialization, MSS gives LCD control to the FPGA fabric.

## <span id="page-14-2"></span>**3.6 FF\_EXT**

<span id="page-14-5"></span>*Figure 13 •* **FF\_EXT Module**

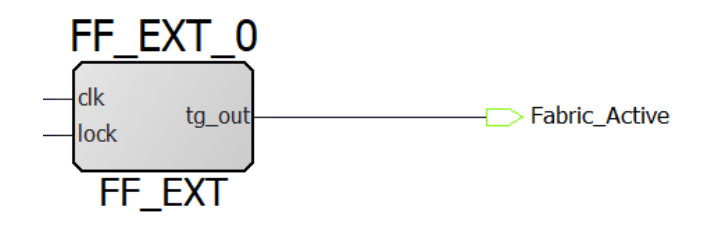

FF\_EXT module generates the pulse based on the PPL lock signal. The output pulse is given to the PIC controller, which signifies the FPGA fabric is out of flash freeze mode.

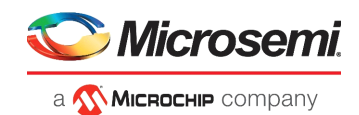

## <span id="page-15-0"></span>**3.7 FF\_GENERATOR**

<span id="page-15-2"></span>*Figure 14 •* **FF\_Generator Module**

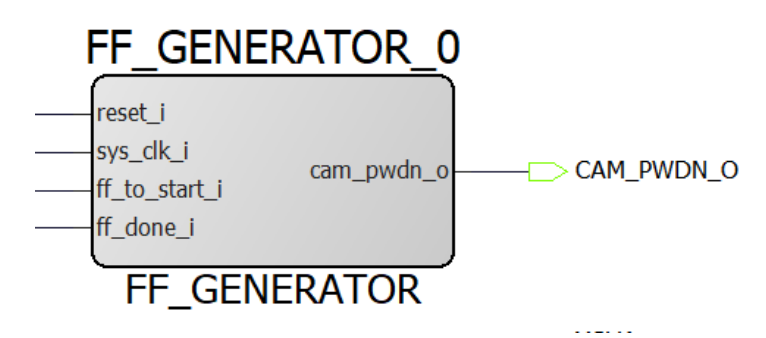

FF\_Generator module implements a power down signal for the camera module based on the flash freeze signal FF to start i, which indicates the fabric is in flash freeze or active.

## <span id="page-15-1"></span>**3.8 OSC\_C0 IP**

OSC\_C0 IP is available in the Libero SoC clock and management IP catalog. There are three oscillator blocks in the SmartFusion2 device that can be used in different use models:

- On-chip 25/50 MHz RC Oscillator This oscillator generates a 50 MHz waveform when the core supply voltage is 1.2V and 25 MHz when the supply voltage is 1.0V. The device core voltage can be selected from the Libero SoC Device Settings dialog box.
- On-chip 1 MHz RC Oscillator
- Main Crystal Oscillator

For this design we used on chip 25/50 MHz RC Oscillator. The following figure shows the configuration of the OSC\_C0 IP core.

#### <span id="page-15-3"></span>*Figure 15 •* **OSC\_C0 IP Core Configuration**

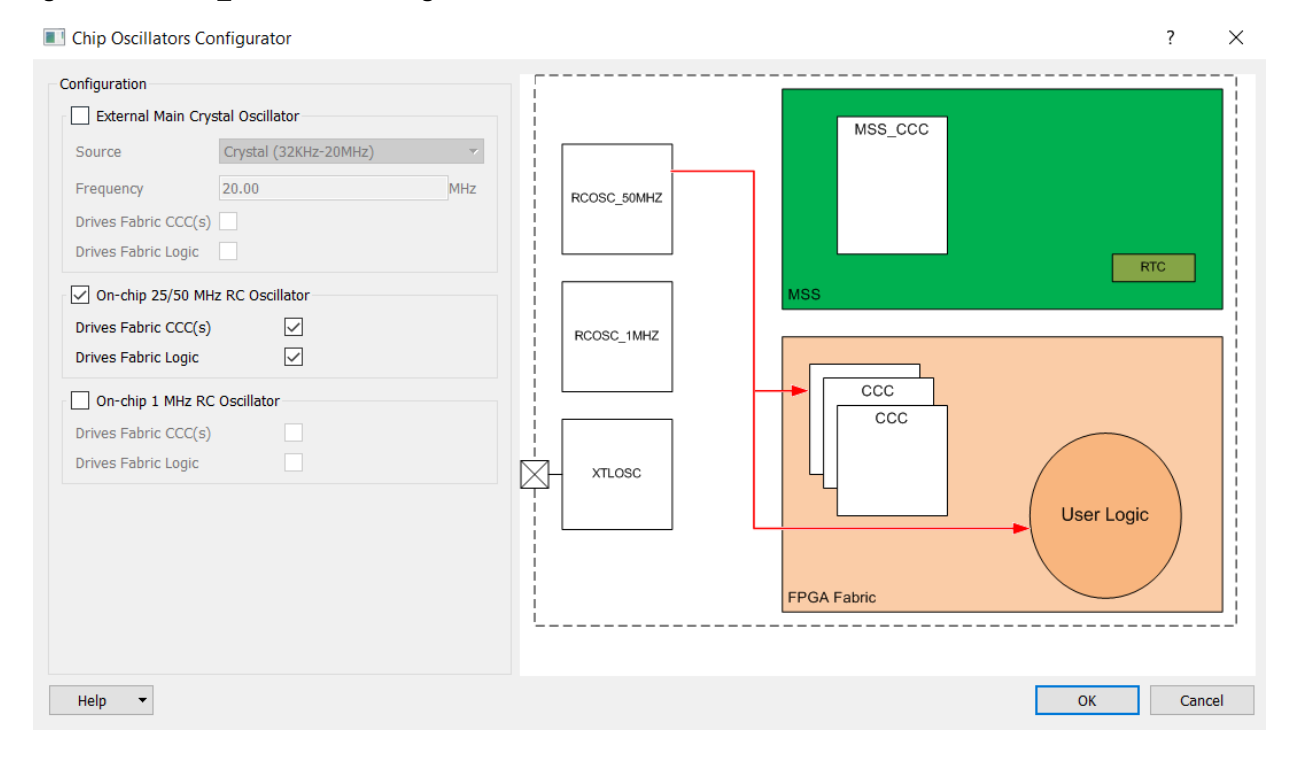

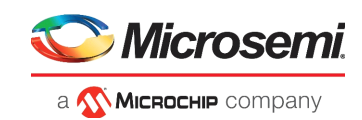

## <span id="page-16-0"></span>**3.9 Resource Utilization**

The following table lists the resource utilization of the Video demo design.

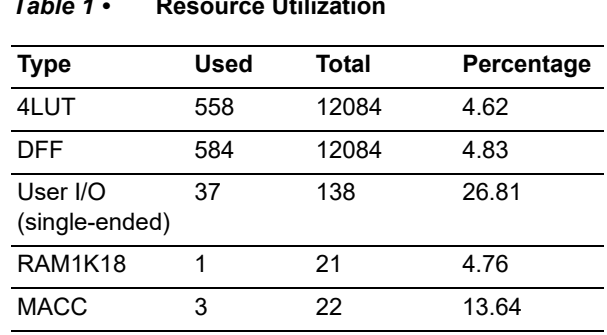

#### <span id="page-16-1"></span>*Table 1 •* **Resource Utilization**

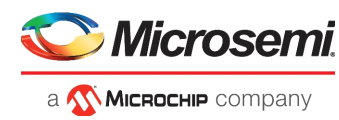

# <span id="page-17-2"></span><span id="page-17-0"></span>**4 Digit Recognition (AI) Demo Design**

The following figure shows the top-level AI digit recognition demo design in Libero.

<span id="page-17-1"></span>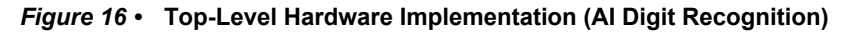

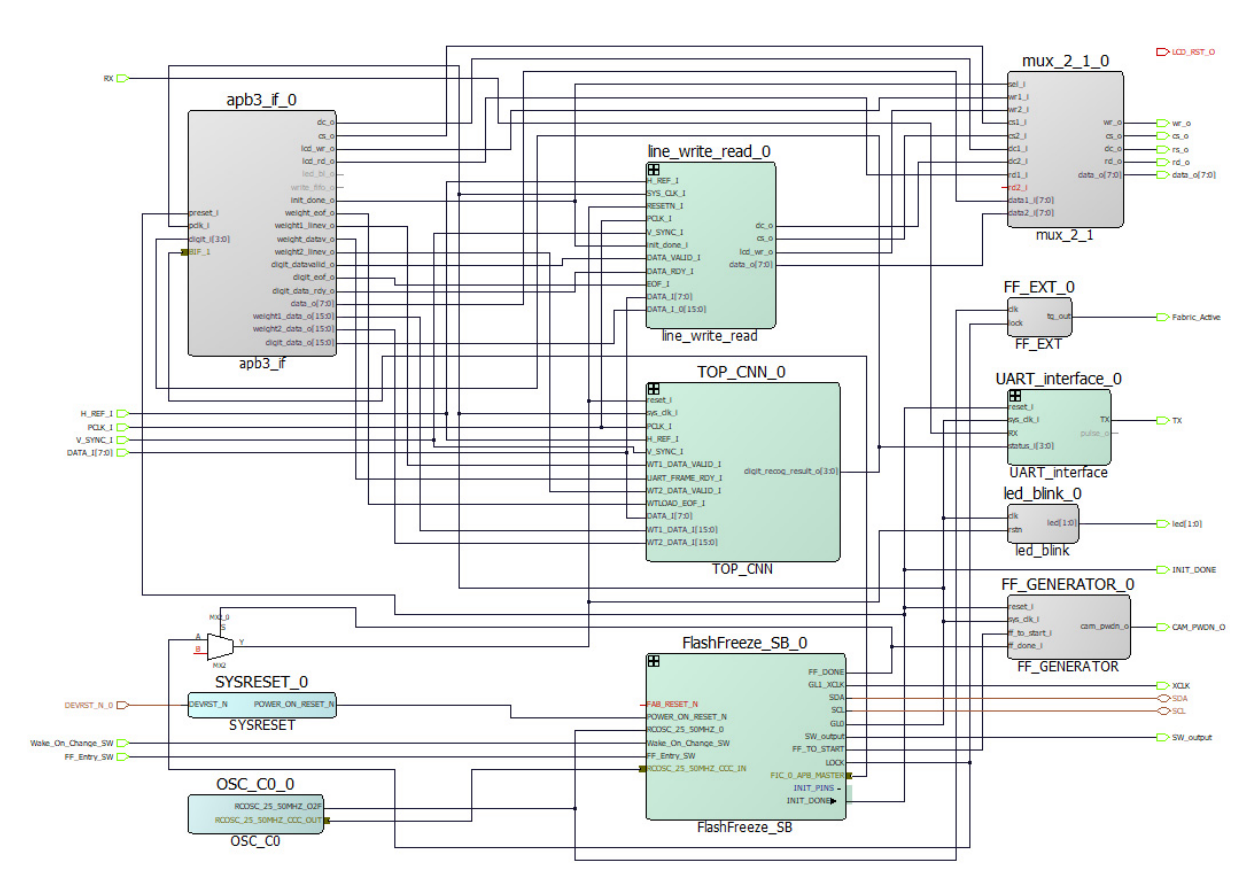

AI Digit Recognition libero project aims to show Artificial Intelligence (AI) application. The Libero design for AI digit recognition is similar to the Video Demo Libero project with below additional modules.

- [FlashFreeze SmartDesign, page 14](#page-18-0)
- [Apb3\\_if \(APB slave\), page 15](#page-19-0)
- [Line\\_write\\_read SmartDesign, page 16](#page-20-0)
- [TOP CNN, page 16](#page-20-1)

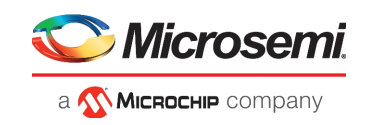

## <span id="page-18-0"></span>**4.1 FlashFreeze SmartDesign**

<span id="page-18-1"></span>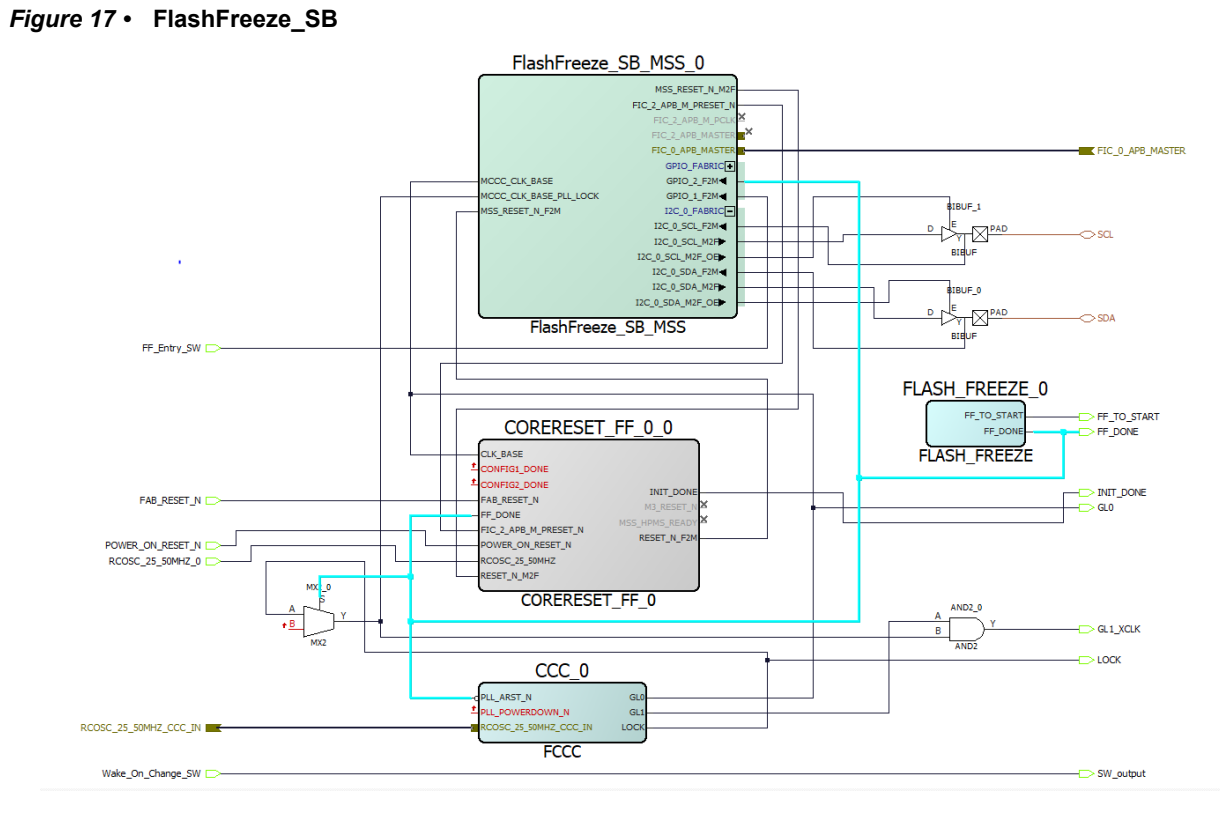

FlashFreeze\_SB\_MSS configures the MSS. The I2C peripheral in MSS is used to configure camera registers. MSS is the APB master which is connected to the APB slave (apb3\_if) module to initialize LCD registers during startup. Flash\_FREEZE module provides the feature of low power FF mode to the FPGA. The FF\_Entry\_SW signal provides the hardware interrupt for FF to MSS. When there is an interrupt, MSS executes the instruction related to FF firmware through which FPGA goes into the flash freeze mode. While FPGA is in FF mode, MSS will wait for the FPGA to come out of FF. MSS identifies that the FPGA is out of FF mode based on the FF\_done signal interrupt. After receiving the FF\_done signal interrupt the MSS can communicate with the FPGA through APB.

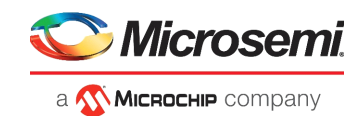

## <span id="page-19-0"></span>**4.2 Apb3\_if (APB slave)**

Apb3 if is an APB slave module that communicates with the MSS. MSS first loads the weights into the Convolution Neural Network (CNN) SD through APB slave. After loading weights, MSS initializes the LCD display and transfers the LCD control to the FPGA fabric through init done signal. APB slave acquires the digit recognized result from the CNN SD. The MSS loads the graphics related to the recognized digit in to the LSRAM for On Screen Display (OSD) of the recognized digit. The following figure shows the APB slave module configuration.

### <span id="page-19-1"></span>*Figure 18 •* **APB Slave Module Configuration**

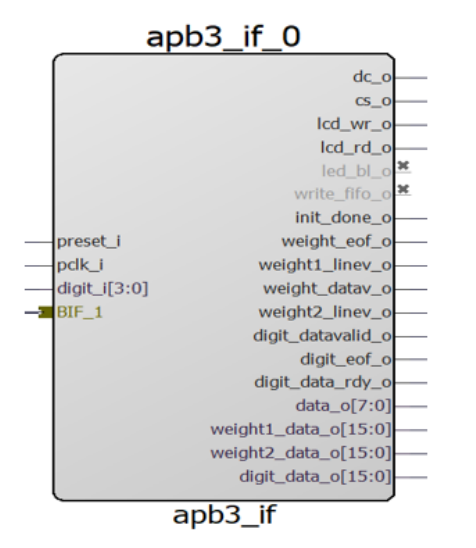

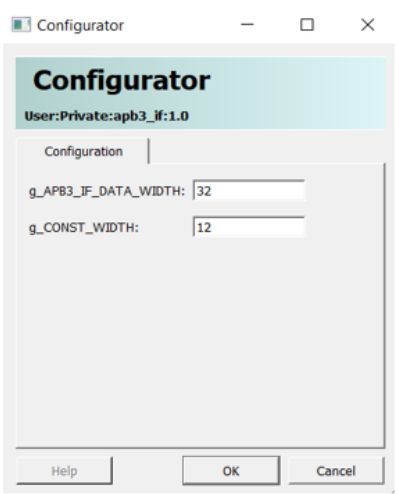

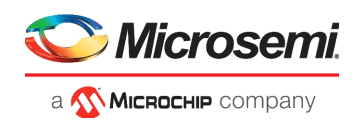

## <span id="page-20-0"></span>**4.3 Line\_write\_read SmartDesign**

<span id="page-20-2"></span>*Figure 19 •* **Line\_write\_read SD**

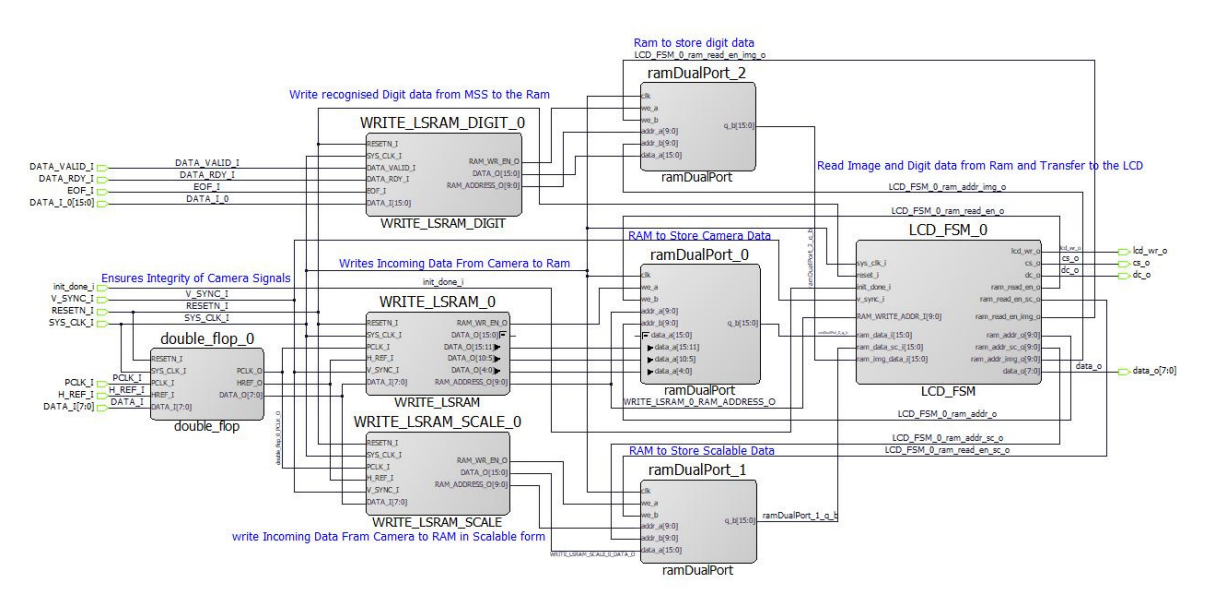

Line write read SmartDesign displays three images on the LCD:

- 1. Image from camera.
- 2. Image from camera in the scalable of size 28x28 at top left corner of LCD.
- 3. Recognized digit of size 80x80 at left bottom corner.

The FPGA receives video from the camera with a resolution of 640x480 at 30fps. WRITE\_LSRAM perform scaling of the input video to the 480x320 video format of LCD and write scalable data on the ramDualPort 0. Similarly, WRITE\_LSRAM\_SCALE performs scaling of video from the camera to the 28x28, which is the resolution required by CNN. The actual scaled image passed to the CNN is displayed through the 28x28 scaled image. Recognized digit OSD data is provided by the MSS through the APB slave of size 80x80, WRITE\_LSRAM\_DIGIT module saves digit OSD data into the ramDualPort\_2. Init done signal from the MSS indicates the LCD is initialized and MSS gives control of LCD to the LCD\_FSM module. LCD\_FSM module reads data from all these RAMs and displays it on the LCD according to the interface protocol.

## <span id="page-20-1"></span>**4.4 TOP CNN**

#### <span id="page-20-3"></span>*Figure 20 •* **Implemented SmartDesign block diagram**

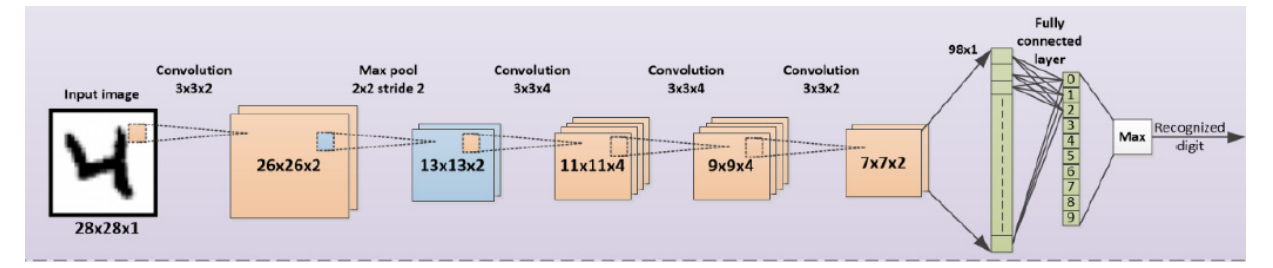

The above figure shows the block diagram of the implemented SmartDesign. The network implemented in the demo contains 4 convolution layers, a max pool layer, and a fully connected layer. The network is trained from the standard MNIST handwritten digit database which contains the digits in 28x28 resolution images. The CNN can detect a single digit in the 28x28 image when the aspect ratio of the digit is approximately equal to the aspect ratio of the trained image data set. The network is built for only 10 classes for digits from 0 to 9 and does not use a class that shows no digit. Hence even though the

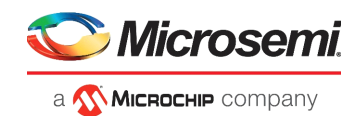

camera is not pointing to a digit, the network will still output a digit that has the maximum value from the fully connected layer.

## <span id="page-21-0"></span>**4.5 Resource Utilization**

The following table lists the resource utilization of the digit recognition demo design.

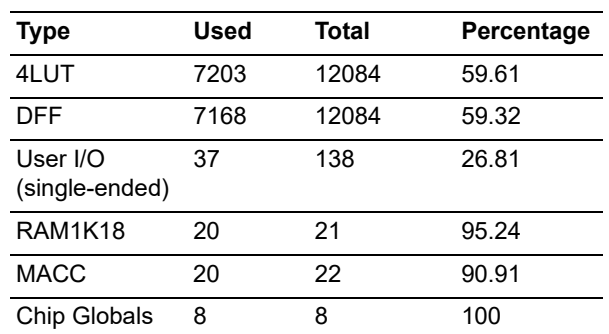

#### <span id="page-21-1"></span>*Table 2 •* **Resource Utilization**

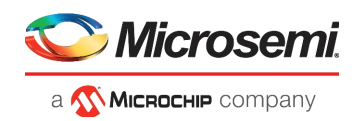

# <span id="page-22-2"></span><span id="page-22-0"></span>**5 DSP (FIR) Filter Demo Design**

In this DSP FIR filter demo design, the FIR filter is implemented in the fabric for Low pass, High pass, Band pass, and Band reject filtering operations. The host interface is implemented in the fabric to communicate with the host PC. A user friendly graphical user interface (GUI) generates the filter coefficients, input signals (Pass-band frequency + Stop-band frequency) and also plots the input/output waveforms and the required spectrum. Microchip CoreFIR filter IP is used to suppress the unwanted frequency components, and generate the output signals to verify the filtering operation.

### <span id="page-22-1"></span>*Figure 21 •* **DSP FIR Filter Block Diagram**

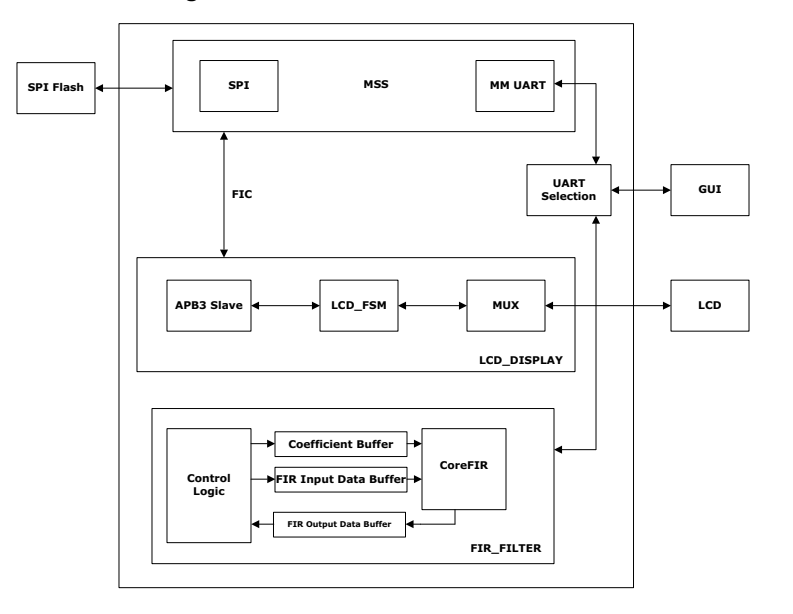

The demo design also implements an LCD display application, which displays images stored in SPI flash on an ILI9488 LCD display. The MSS UART is used to read and write the image data into the SPI flash. For this demo, the SPI flash is preloaded with Microchip logo and a Hello FPGA board image.

Both the applications use UART communication to interface with PIC32 micro-controller which is interfaced with host PC for GUI, due to which a UART\_SELECTION module is used to switch between fabric UART and the MSS UART. The Fabric UART is used for DSP FIR application and the MSS UART is used for LCD display application.

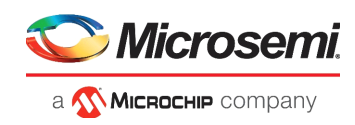

[Figure 22](#page-23-1) shows the top-level DSP FIR\_LCD\_FF demo design in Libero.

<span id="page-23-1"></span>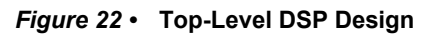

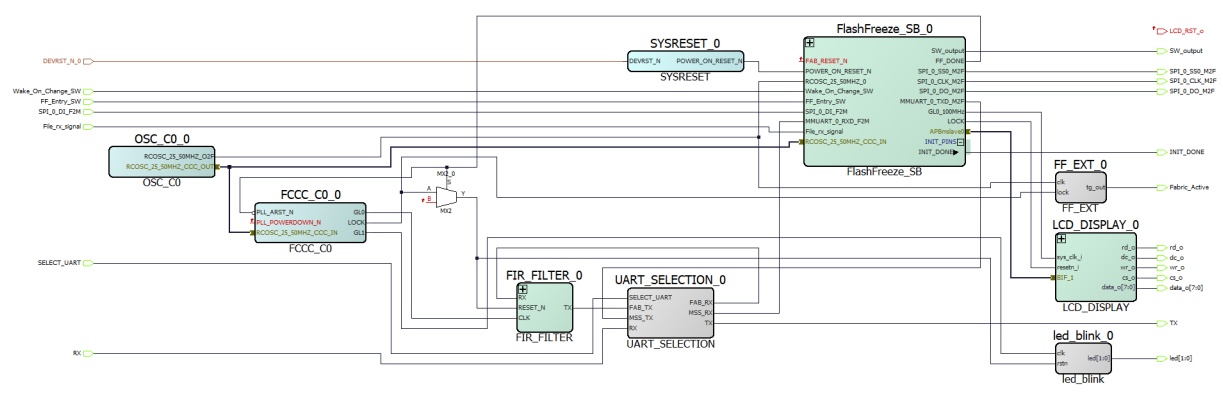

The Top module contains the following modules:

- [FlashFreeze\\_SB\\_0 Module](#page-23-0)
- [FIR\\_FILTER\\_0 Module](#page-24-0)
- [LCD\\_DISPLAY\\_0 Module](#page-25-0)

## <span id="page-23-0"></span>**5.1 FlashFreeze\_SB\_0 Module**

The FlashFreeze\_SB\_MSS module configures the Microcontroller Subsystem (MSS).

- The SPI peripheral in the MSS is used to store the images in SPI flash and to read the images from SPI flash.
- The UART peripheral in MSS is used to communicate with the GUI on host PC through PIC32 microcontroller.
- MSS is the APB master which is connected to the APB slave (apb3 if) module to initialize LCD registers during startup.
- The Flash\_FREEZE module provides the feature of low power FF mode to the FPGA. The FF\_Entry\_SW signal provides the hardware interrupt for FF to MSS.

When a Flash\*Freeze user interrupt is received by the MSS, the instruction related to Flash\*Freeze is executed and the FPGA goes into the Flash\*Freeze mode. The MSS is in an infinite loop when the FPGA fabric is in the Flash\*Freeze mode.

[Figure 23](#page-24-1) shows the blocks inside the FlashFreeze\_SB\_0 module.

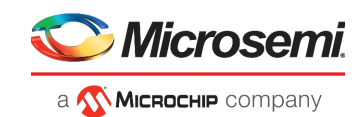

#### <span id="page-24-1"></span>*Figure 23 •* **FlashFreeze\_SB\_0**

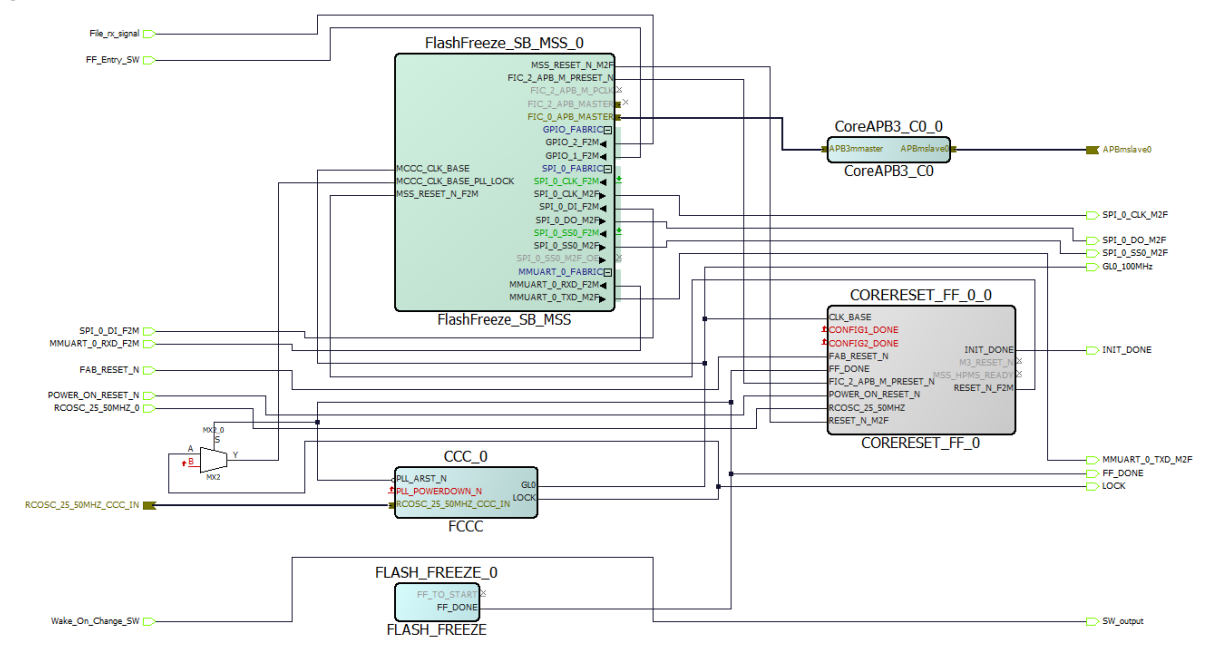

## <span id="page-24-0"></span>**5.2 FIR\_FILTER\_0 Module**

The FIR\_FILTER\_0 module implements the user logic in the fabric. This module implements the following finite-state machines:

- Data Handling: Implements and controls operations like loading the filter input data to the corresponding input data buffer and loading filter coefficients to the corresponding coefficient memory buffers.
- Filter Control: Controls the FIR filter operation. Loads the filtered data to the corresponding output buffer.
- CoreFIR IP: The Core FIR IP is used in Re-loadable coefficient mode to support Low pass, High pass, Band pass, and Band reject filters.
- TPSRAM IP: The TPSRAM IP is used to implement Filter coefficient buffer, Input signal data buffer, Output signal buffer.

[Figure 24](#page-24-2) figure shows the blocks inside the FIR\_FILTER\_0 module.

#### <span id="page-24-2"></span>*Figure 24 •* **FIR\_FILTER Module**

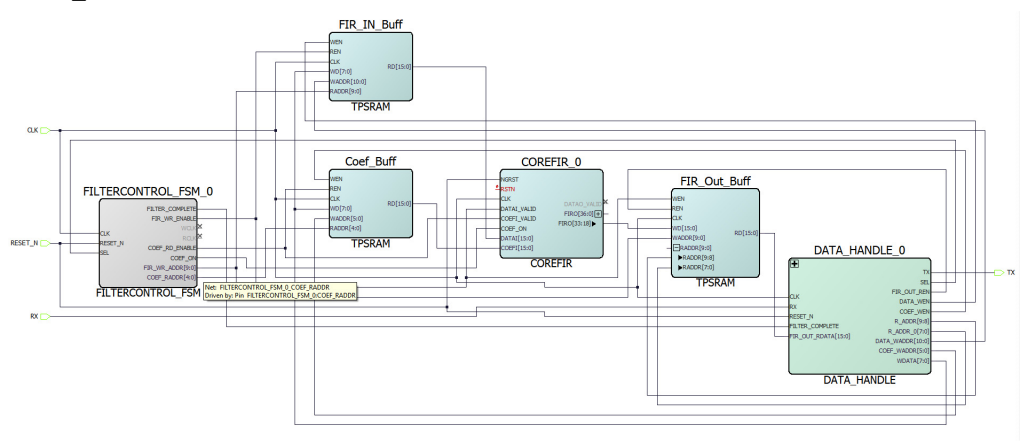

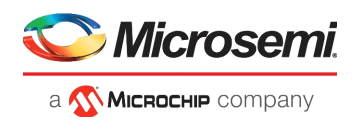

## <span id="page-25-0"></span>**5.3 LCD\_DISPLAY\_0 Module**

The LCD\_DISPLAY\_0 module implements the following functionalities:

- apb3 if: Apb3 if module implements the APB slave Interface to communicate with APB3 Master (MSS). LCD initialization is done through this module based on the control and data words provided by the MSS. After LCD initialization, MSS gives the command to the APB slave to generate init\_done signal. After the init\_done signal, the MSS reads the images from SPI flash and stores the data into the dualport ram through abp3 if module.
- LCD FSM: The LCD FSM module reads data from the dual port RAM and sends it to the LCD display. The module starts reading the dual port RAM when the write address in WRITE\_LSRAM reaches 160. The LCD FSM also resets the registers of the LCD based on the V Sync signal of the camera which indicates the start of new frame data. LCD\_FSM provides data to the LCD based on the interface protocol.
- mux 2\_1: MSS provides the select signal (Init\_done) to the MUX, MSS first initializes the LCD and after initialization, MSS gives LCD control to the FPGA fabric.

[Figure 25](#page-25-2) shows the blocks inside the LCD\_DISPLAY\_0 module.

<span id="page-25-2"></span>*Figure 25 •* **LCD\_DISPLAY\_0 module**

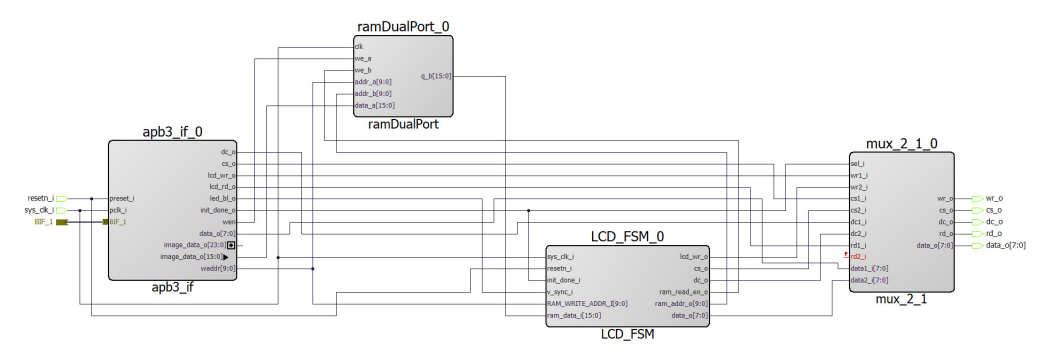

## <span id="page-25-1"></span>**5.4 Resource Utilization**

The following table lists the resource utilization of the DSP demo design.

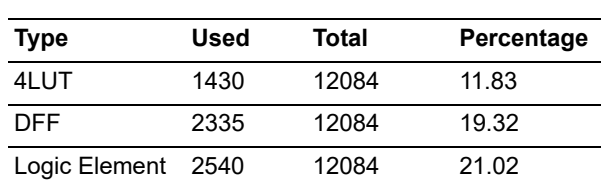

#### <span id="page-25-3"></span>*Table 3 •* **Resource Utilization**